## **KB: Creating and Editing an Article**

Last Modified on 02/09/2017 2:46 pm CST

## **Creating an Article**

To create an article in KnowledgeOwl,

- 1. Log into KnowledgeOwl.
- 2. Click the category/subcategory you would like to add an article to.

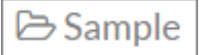

3. Click **Add Article.**

**Add Article** 

4. Enter an article title and click Add and Edit.

*NOTE: It is recommended to select New article, and Link content to existing article should never be selected.*

- 5. Add content (text, images, icons, notes, etc.).
- 6. If complete, set the *Status* field to **Ready to Publish.**
- 7. Click **Save.**

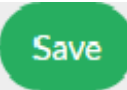

## **Editing an Article**

To edit an article in KnowledgeOwl,

- 1. Log into KnowledgeOwl.
- 2. Navigate to the article you wish to edit.
- 3. Update content (text, images, icons, notes, etc.).
- 4. Click **Save.**

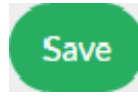